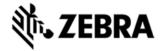

# MC9200 OPERATING SYSTEM CE7.0 - V05.57.16 - LOCALIZATION RELEASE NOTES

# **INTRODUCTION**

The MC92N0-G is Symbol's Premium industrial rugged handheld for in-premise scan intensive applications and is the next evolution of the MC9190-G product – the best selling rugged mobile computer in the industry - designed for such markets as retail, manufacturing, wholesale distribution and third-party logistics where intensive bar-code scanning takes place. The MC92N0-G is a true systems-level mobility solution, not just a mobile computer. The solution encompasses not only the new MC92N0-G itself, but also software tools, accessories/peripherals and mobility services to provide a true end-to-end solution.

Update Loader Image v05.57.16 can be used to Upgrade the MC92 CE device having v04.57.04 or earlier versions and v00.55.13.

### DESCRIPTION

- 1. Operating System: CE 7.0
- 2. QFE Base used: February 2016
- 3. CPU Speed OMAP4430 ES2.3 1 GHz
- 4. RAM 512MB/1GB
- 5. Flash eMMC- 2GB
- 6. Bluetooth: StoneStreetOne: BT Explorer 2.1.1 Build 28342
- 7. IST FW 1.13.0
- 8. PTT/Team Express v1.1.71.0000
- 9. Fusion Radio SW Version 2.03.0.0.012R (FCC compliant & Support for IEEE 802.11r-Fast Transition)
- 10. DataWedge v3.7.16
- 11. B2MClient (Elemez Version 1.0.0.381).It can be installed using \Windows\Elemez.cab
- 12. eMscript version 1.3.11
- 13. Capture Dump version 3.2.2
- 14. Wavelink TE v7.3.247

### **GENERAL ENHANCEMENTS**

- 1. Support for SE4850 Extended Range Imager
- 2. External Agent v2.57
- 3. PTT without having a wired or BT headset is no longer supported on MC92 units shipped from factory after July 1,2016 because microphone was removed.

### SPR FIXES

1. SPR 30104 - Resolved a display flickering issue observed during manufacturing

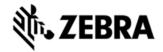

### **NOTES**

• SPR 24711: RF Apps performance can be improved by setting the below registry key for the specific <Nic Adapter Name> like XWING, SMSC9500, RndisFn, AsyncMac, PPTP, L2TP, PPPOE, LANNDS

[HKEY\_LOCAL\_MACHINE\Comm\<NIC Adapter Name>\Parms\Tcpip] "TcpAckFrequency"=dword:1

To enable IE KIOSK feature reset the below registry keys to 0, [HKEY\_CURRENT\_USER\Software\Microsoft\Internet Explorer\Main]

"Task Bar"=dword:00000000

"Status"=dword:00000000

"Command Bar"=dword:00000000

"Animation"=dword:00000000

"Menu Bar"=dword:00000000

"URL"=dword:00000000

### **CONTENTS**

| 1  | 92N0c70BcpUP055716.zip | SFW: UL, MC92CE, v055716           |
|----|------------------------|------------------------------------|
| 2  | 92N0c70BctUP055716.zip | SFW: UL, MC92CE, v055716           |
| 3  | 92N0c70BdeUP055716.zip | SFW: UL, MC92CE, v055716           |
| 4  | 92N0c70BfrUP055716.zip | SFW: UL, MC92CE, v055716           |
| 5  | 92N0c70BitUP055716.zip | SFW: UL, MC92CE, v055716           |
| 6  | 92N0c70BjpUP055716.zip | SFW: UL, MC92CE, v055716           |
| 7  | 92N0c70BkoUP055716.zip | SFW: UL, MC92CE, v055716           |
| 8  | 92N0c70BsiUP055716.zip | SFW: UL, MC92CE, v055716           |
| 9  | 92N0c70BcpUC055716.zip | SFW: UC CleanAppl, MC92CE, v055716 |
| 10 | 92N0c70BctUC055716.zip | SFW: UC CleanAppl, MC92CE, v055716 |
| 11 | 92N0c70BdeUC055716.zip | SFW: UC CleanAppl, MC92CE, v055716 |
| 12 | 92N0c70BfrUC055716.zip | SFW: UC CleanAppl, MC92CE, v055716 |
| 13 | 92N0c70BitUC055716.zip | SFW: UC CleanAppl, MC92CE, v055716 |
| 14 | 92N0c70BjpUC055716.zip | SFW: UC CleanAppl, MC92CE, v055716 |
| 15 | 92N0c70BkoUC055716.zip | SFW: UC CleanAppl, MC92CE, v055716 |
| 16 | 92N0c70BsiUC055716.zip | SFW: UC CleanAppl, MC92CE, v055716 |
| 17 | 92N0c70BcpAB055716.APF | SFW: Airbeam, MC92CE, v055716      |
| 18 | 92N0c70BctAB055716.APF | SFW: Airbeam, MC92CE, v055716      |
| 19 | 92N0c70BdeAB055716.APF | SFW: Airbeam, MC92CE, v055716      |
| 20 | 92N0c70BfrAB055716.APF | SFW: Airbeam, MC92CE, v055716      |
| L  |                        |                                    |

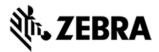

| 21 | 92N0c70BitAB055716.APF | SFW: Airbeam, MC92CE, v055716           |
|----|------------------------|-----------------------------------------|
| 22 | 92N0c70BjpAB055716.APF | SFW: Airbeam, MC92CE, v055716           |
| 23 | 92N0c70BkoAB055716.APF | SFW: Airbeam, MC92CE, v055716           |
| 24 | 92N0c70BsiAB055716.APF | SFW: Airbeam, MC92CE, v055716           |
| 25 | 92N0c70BcpAC055716.APF | SFW: Airbeam CleanAppl, MC92CE, v055716 |
| 26 | 92N0c70BctAC055716.APF | SFW: Airbeam CleanAppl, MC92CE, v055716 |
| 27 | 92N0c70BdeAC055716.APF | SFW: Airbeam CleanAppl, MC92CE, v055716 |
| 28 | 92N0c70BfrAC055716.APF | SFW: Airbeam CleanAppl, MC92CE, v055716 |
| 29 | 92N0c70BitAC055716.APF | SFW: Airbeam CleanAppl, MC92CE, v055716 |
| 30 | 92N0c70BjpAC055716.APF | SFW: Airbeam CleanAppl, MC92CE, v055716 |
| 31 | 92N0c70BkoAC055716.APF | SFW: Airbeam CleanAppl, MC92CE, v055716 |
| 32 | 92N0c70BsiAC055716.APF | SFW: Airbeam CleanAppl, MC92CE, v055716 |
|    | · ·                    | l .                                     |

### **DEVICE COMPATIBILITY**

This software release has been approved for use with the following Symbol devices.

| Device | Operating System |
|--------|------------------|
| MC92N0 | Windows CE7.0    |

## **INSTALLATION REQUIREMENTS**

MC92N0 terminal must contain released version of CE7.0 Software.

### INSTALLATION INSTRUCTIONS

- 1. Unzip ZIP file and copy its content (OSUpdate folder) to the \Storage Card folder.
- 2. Place the SD card in the device to be upgraded.
- 3. Place the device to be upgraded on A/C power supply.
- 4. Navigate to the \Storage Card\OSUpdate folder and invoke the 92N0c70Bxx\_SD shortcut.
- 5. The update will take about 3-4 minutes to complete. Please do not remove the device from A/C power during this time.

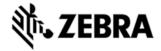

### OR

- 1. Unzip ZIP file and copy its content (OSUpdate folder) to the \temp folder.
- 2. Place the device to be upgraded on A/C power supply.
- 3. Navigate to the \temp\OSUpdate folder and invoke the 92N0c70Bxx\_TEMP shortcut.
- 4. The update will take about 3-4 minutes to complete. Please do not remove the device from A/C power during this time.

### PART NUMBERS AND RELEASE DATE

92N0c70BcpUP055716

92N0c70BctUP055716

92N0c70BdeUP055716

92N0c70BfrUP055716

92N0c70BitUP055716

92N0c70BjpUP055716

92N0c70BkoUP055716

92N0c70BsiUP055716

92N0c70BcpUC055716

92N0c70BctUC055716

92N0c70BdeUC055716

92N0c70BfrUC055716

92N0c70BitUC055716

92N0c70BjpUC055716

92N0c70BkoUC055716

92N0c70BsiUC055716

92N0c70BcpAB055716

92N0c70BctAB055716

92N0c70BdeAB055716

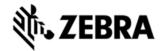

92N0c70BfrAB055716

92N0c70BitAB055716

92N0c70BjpAB055716

92N0c70BkoAB055716

92N0c70BsiAB055716

92N0c70BcpAC055716

92N0c70BctAC055716

92N0c70BdeAC055716

92N0c70BfrAC055716

92N0c70BitAC055716

92N0c70BjpAC055716

92N0c70BkoAC055716

92N0c70BsiAC055716

January 07, 2017